## **Field Bus Module FBM 22 Address- List Modbus**

 **Automatikprodukter**

### **List of registers in the FBM 22**

**AP** 

**Note:** When using the Modbus Poll Software, addressing should be set to ¨Protocol Addresses (Base0¨ under the ¨Display¨menu.

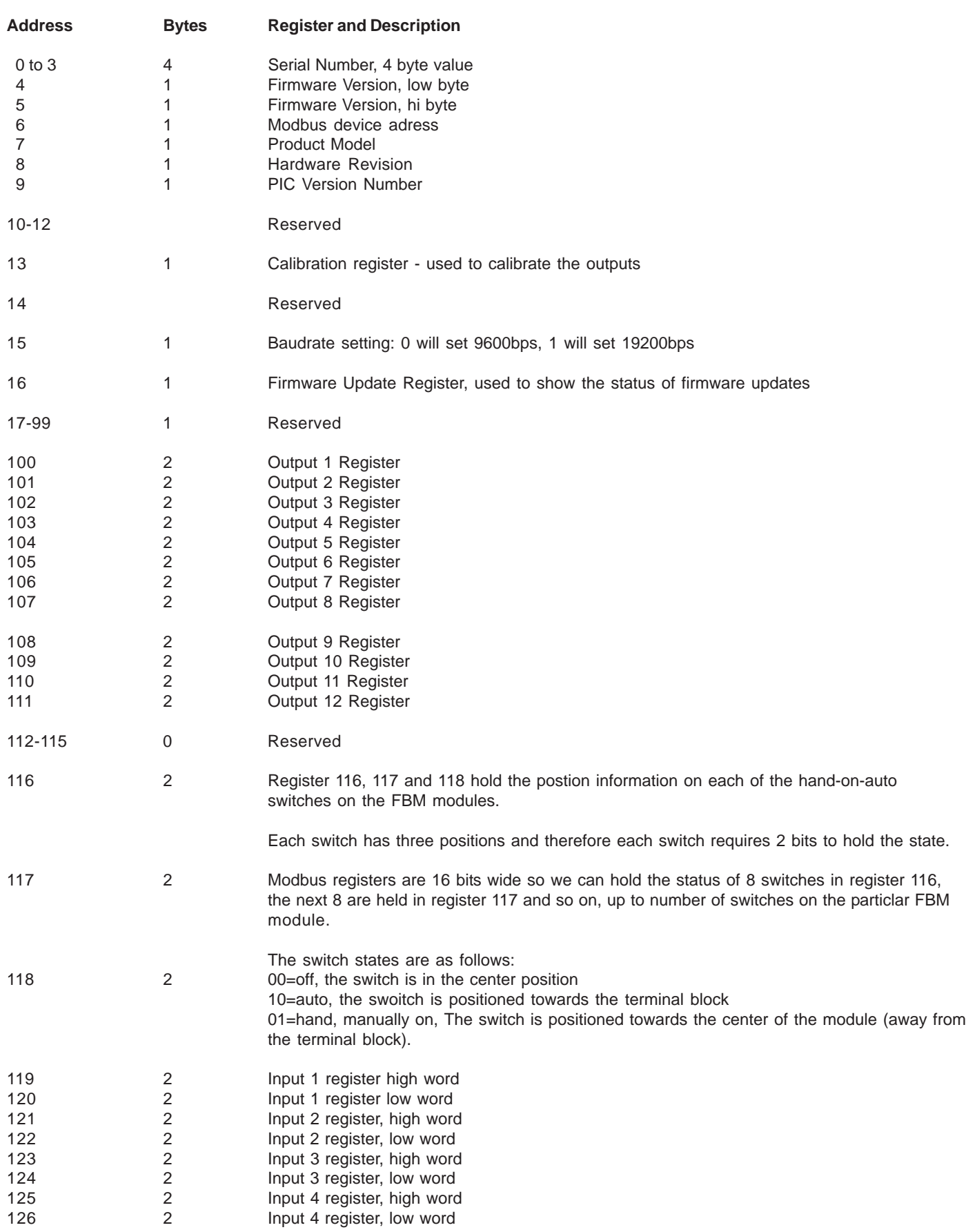

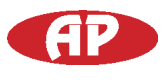

### **Address- List Modbus Field Bus Module FBM 22** Nov.11

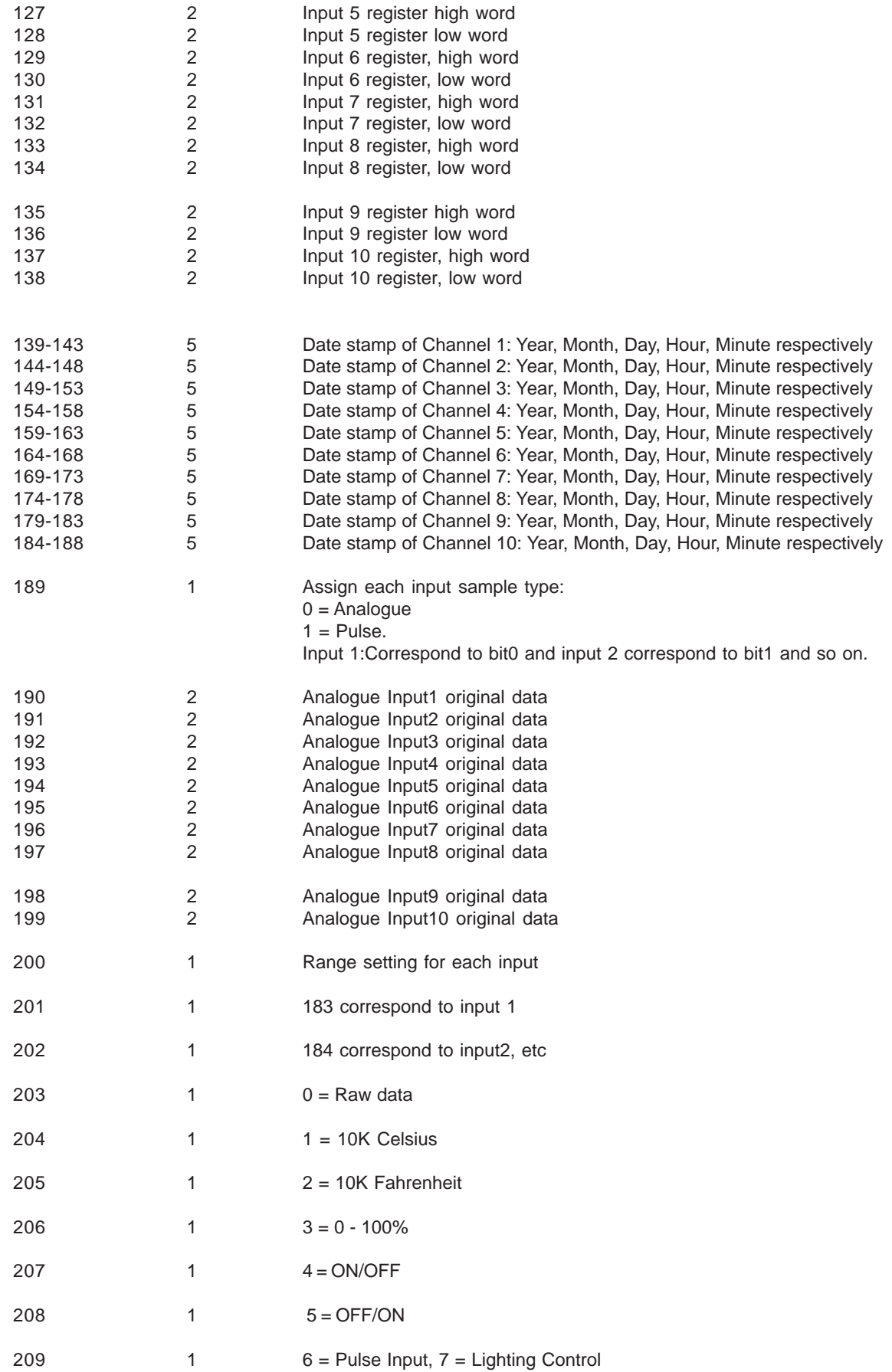

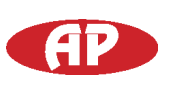

# **Field Bus Module FBM 22 Address- List Modbus**

Nov.11

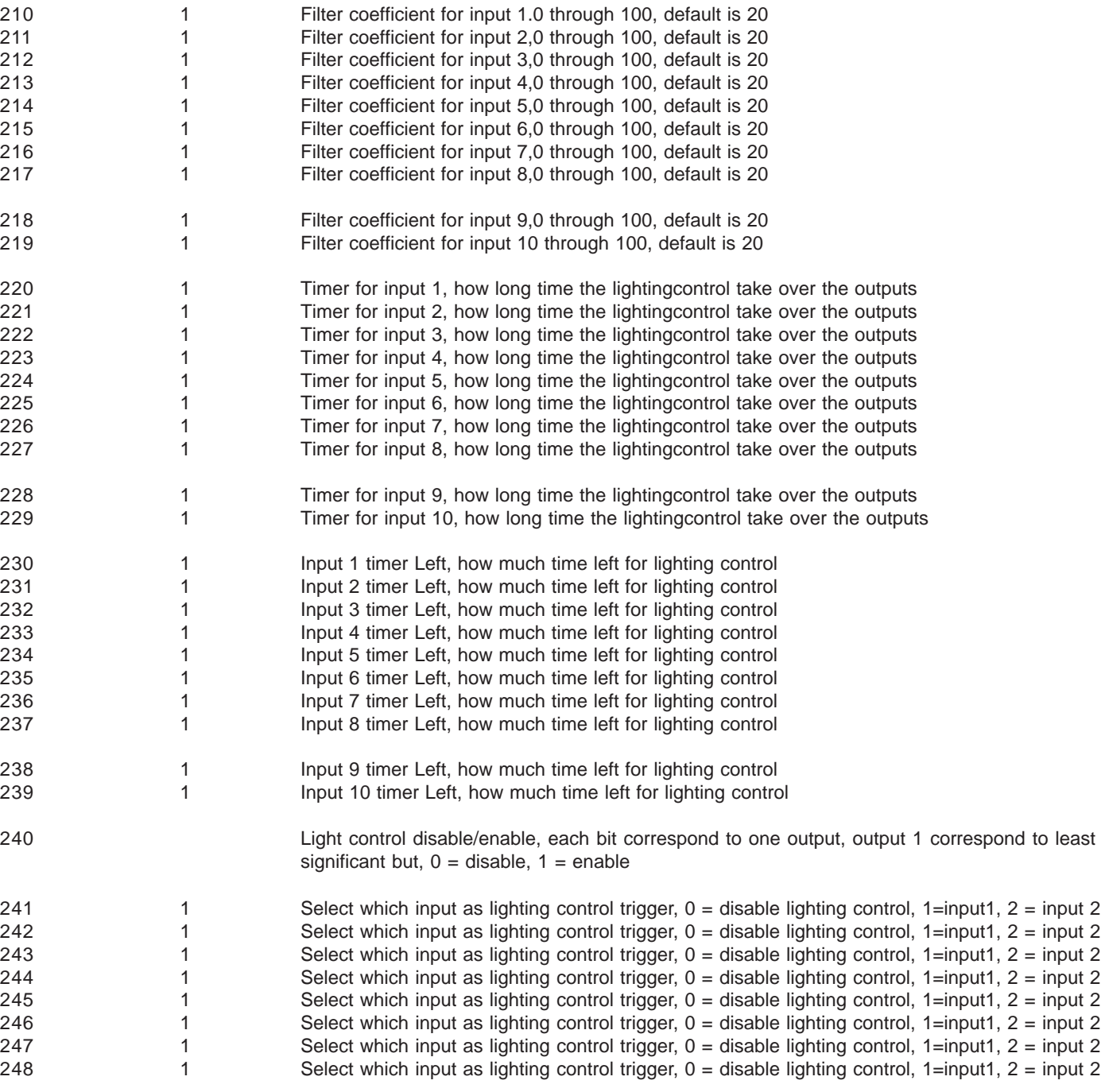

### **Address- List Modbus Field Bus Module FBM 22** Nov.11

For example, if we would like to read the input 2 register at module node address #1,

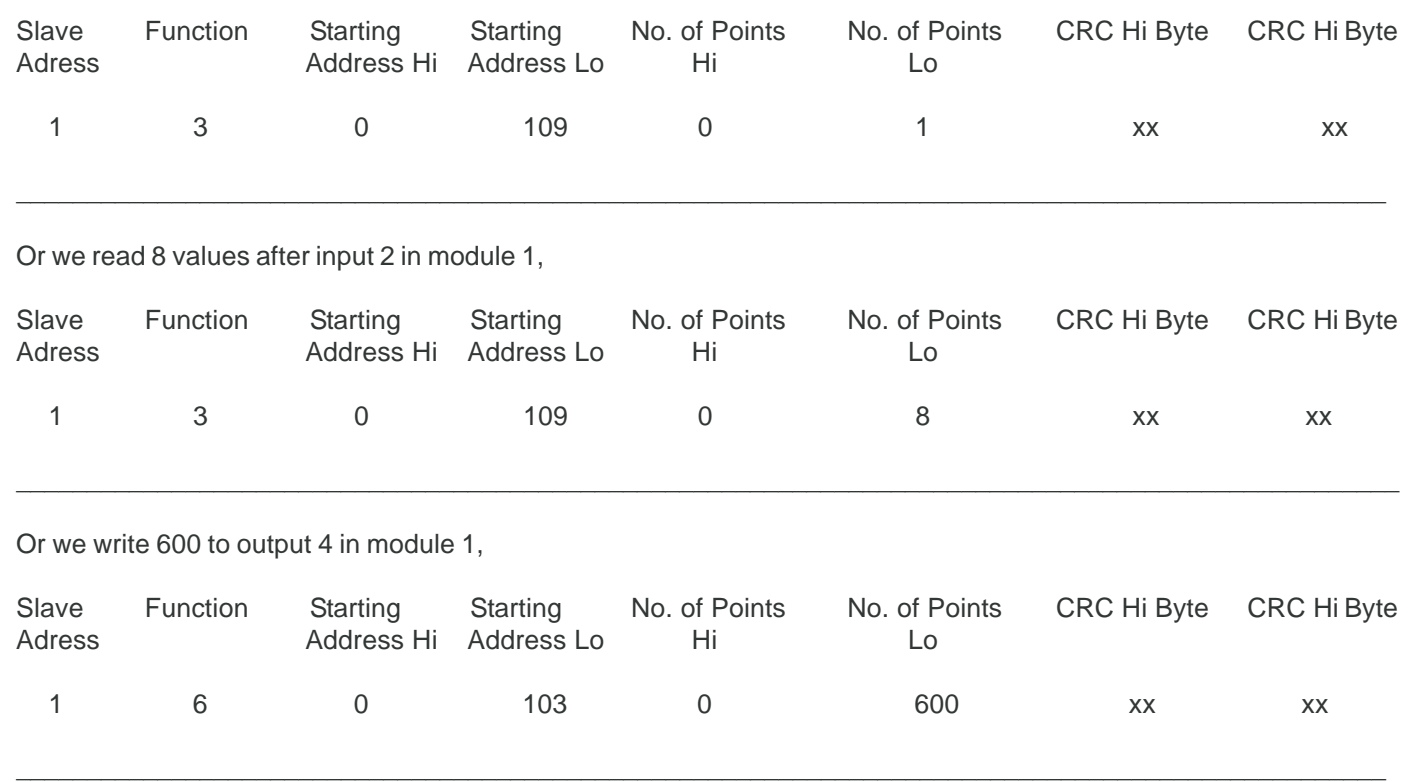

More details can be found in Modbus Serial Communication Section

#### **Note about register when updating the firmware**

There are two registers that will tell the CPU information about the model and hardware of FBM modules.

Note: after updating the firmware you MUST setup these registers first or the module may not function properly

Product Model is register address 7

The corresponding values are as follows:

 $FBM 16 =$  $FBM 21 =$  $FBM 22 =$  $FBM 32 = 22$ 

Hardware revision is register address 8

The hardware revision can be found by removing the front cover of the module. It si written in white sildscreen on the edge of the board